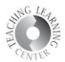

## Groups

Groups are a way of segmenting work in your online classroom. They can be set up and associated with Assignments, Discussions, and the Locker. Consider group projects through the Assignments tool or peer review in Discussions. Four or five students in one group is ideal especially in the event of one or two students being unable to participate.

- Groups are usually used for Assignments or Discussions. The instructions that follow are for Discussions.
- Click on Course Admin and then click on Groups

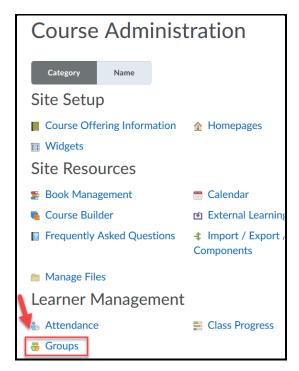

- Click on New Category
- Scroll down and select Enrollment Type and Number of Groups
  - o There are a few different types from which to choose self-enrollment included

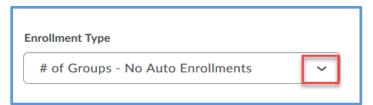

## Teaching Learning Center tlc@ccd.edu 303-352-3201

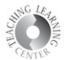

Then choose where you would like to associate your groups.

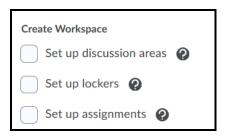

Example of possible selection for group set-up for **Discussions**:

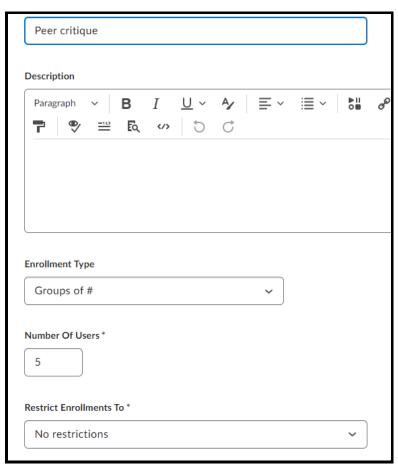

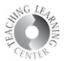

When setting up groups in Discussions, having a forum just for this Group activity is necessary.

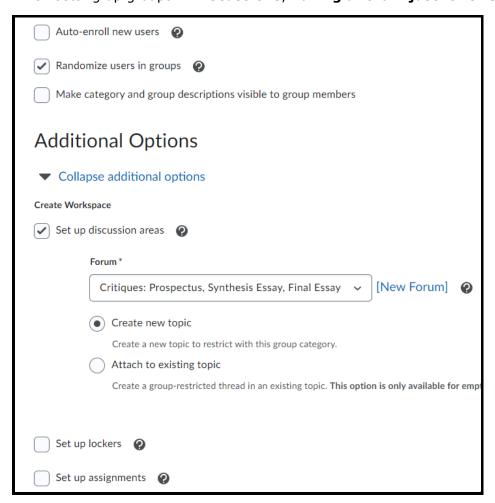

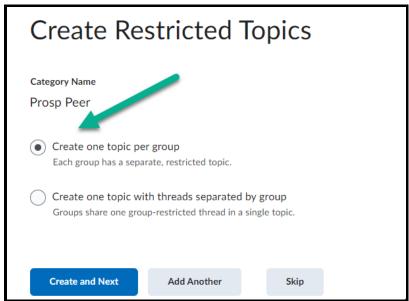

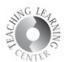

## Workspace Summary ✓ Forum topics will be created Done

If you need further assistance, please contact the TLC at 303-352-3201 or tlc@ccd.edu .